# HP Operations Manager Agent HTTPS Agent Configuration and Troubleshooting Guide

#### **December 2007**

This document describes how to install, configure and troubleshoot the HP Operations Manager HTTPS Agent.

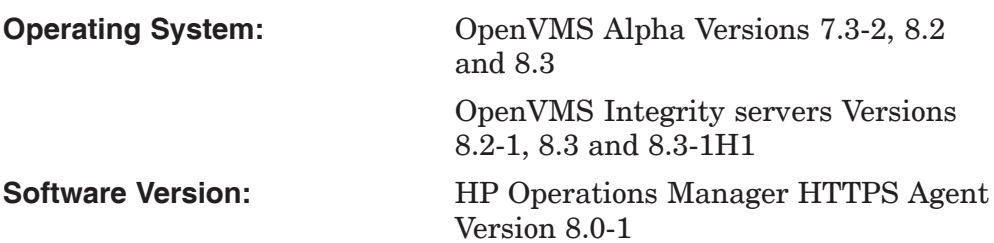

**Hewlett-Packard Company Palo Alto, California**

© Copyright 2007 Hewlett-Packard Development Company, L.P.

Confidential computer software. Valid license from HP required for possession, use or copying. Consistent with FAR 12.211 and 12.212, Commercial Computer Software, Computer Software Documentation, and Technical Data for Commercial Items are licensed to the U.S. Government under vendor's standard commercial license.

The information contained herein is subject to change without notice. The only warranties for HP products and services are set forth in the express warranty statements accompanying such products and services. Nothing herein should be construed as constituting an additional warranty. HP shall not be liable for technical or editorial errors or omissions contained herein.

Microsoft, Windows, and Windows NT are U.S. registered trademarks of Microsoft Corporation.

Intel and Itanium are trademarks or registered trademarks of Intel Corporation or its subsidiaries in the United States and other countries.

UNIX is a registered trademark of The Open Group.

This document was prepared using DECdocument, Version 3.3-1B.

## **Contents**

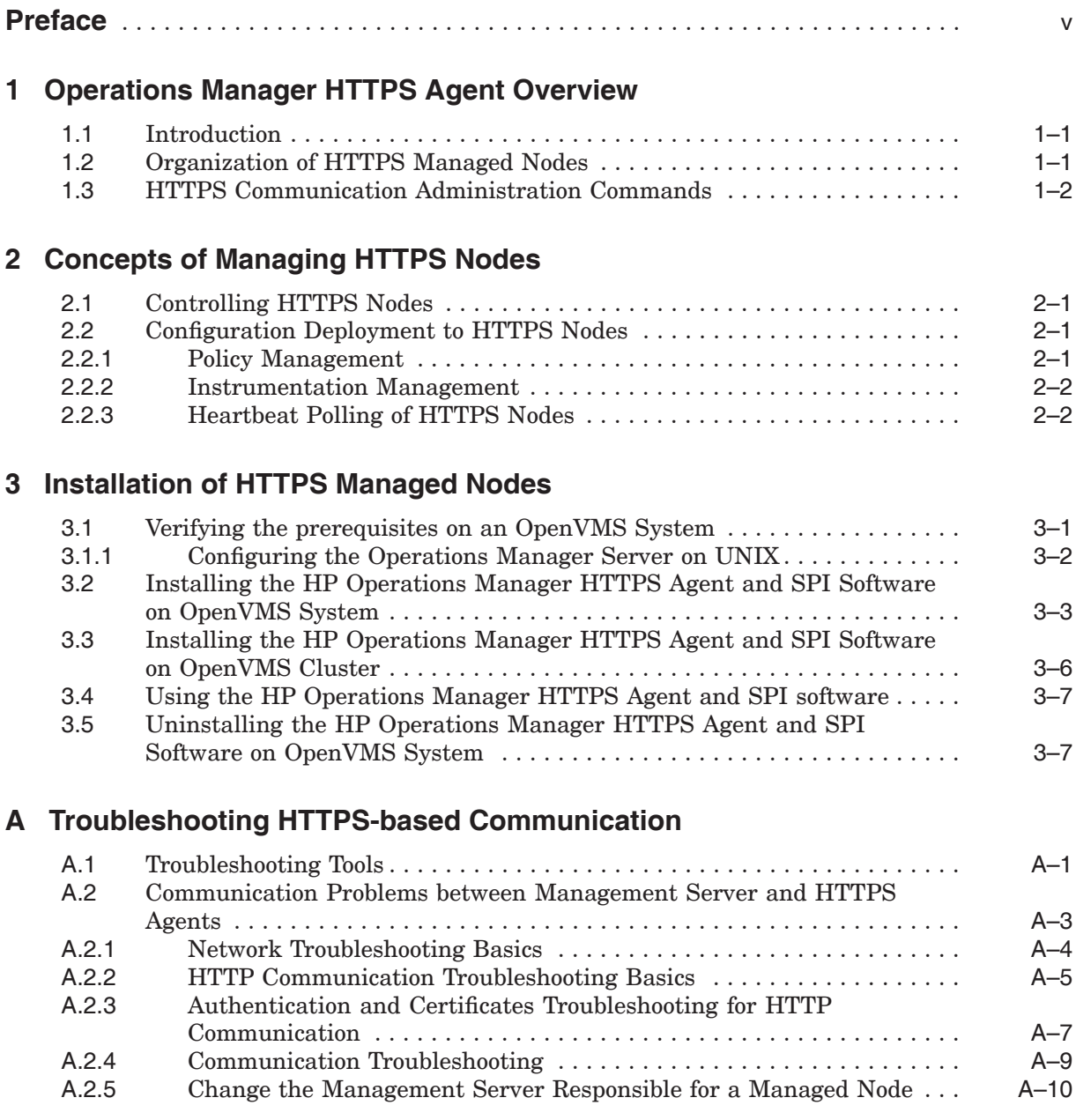

### **B Tracing OVO**

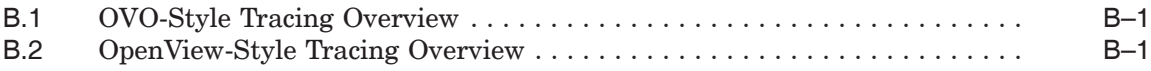

## **Preface**

This document provides information about installing, configuring, and troubleshooting the HP Operations Manager HTTPS Agent.

### **Intended Audience**

This document is intended for system administrators and operators.

### **Structure of this Document**

This document is organized is as follows:

- Chapter 1 provides an overview.
- Chapter 2 describes the concepts of managing HTTPS nodes.
- Chapter 3 describes the installation procedure.
- Appendix A provides troubleshooting guidelines for HTTPS-based communication.
- Appendix B provides problem tracing.

### **Related Documents**

This document supplements the following:

*HP OpenView Operations HTTPS Agent Concepts and Configuration Guide*

This document can be located at the following web address: http://h20230.www2.hp.com/selfsolve/manuals

*HP SSL for OpenVMS Installation Guide and Release Notes*

This document can be located at the following web address: http://h71000.www7.hp.com/openvms/products/ssl/ssl\_doc.html

### **Reader's Comments**

HP welcomes your comments on this document. Please send comments to either of the following addresses:

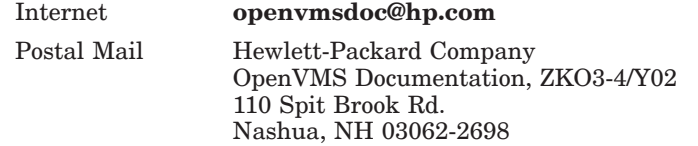

### **Conventions**

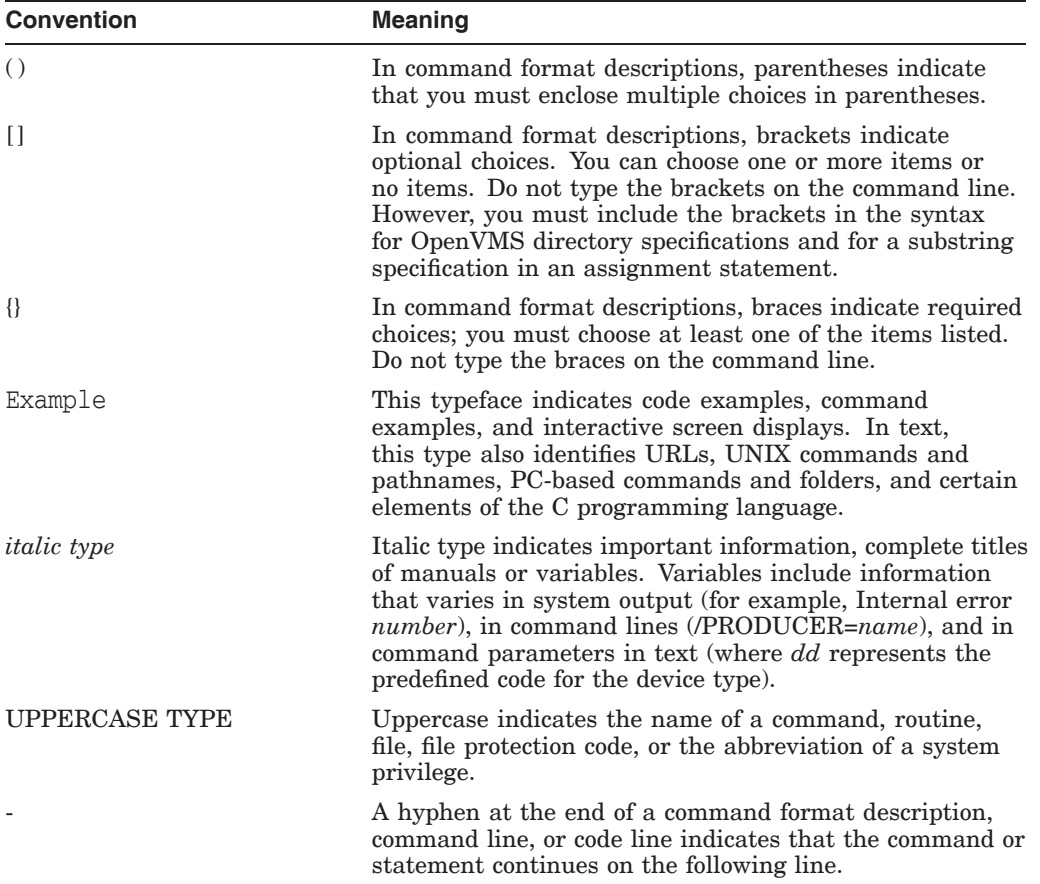

The following conventions are used in this document:

**1**

## **Operations Manager HTTPS Agent Overview**

### **1.1 Introduction**

HTTPS agent software provides highly secure communication between Operations Manager UNIX 8.x and their managed nodes. HTTPS agents are generally used and administered in the same way as DCE-based agents. Applications are launched in the same way. All functionality that is available with DCE-based agents is also available with HTTPS agents unless explicitly stated otherwise. Policies for HTTPS agents are created, assigned and deployed in a similar way as templates for DCE-based agents. For example, heartbeat polling of nodes results in the same type of status messages and are displayed in a very similar way in the message browser.

HTTPS-based communication provides you with the following major advantages:

- Simple management through firewalls with configurable, single-port, secure communication using, open, HTTPS-based communication techniques. Restrict outside access to dedicated HTTP proxies and reduce port usage by multiplexing over HTTP proxies.
- Out-of-the-box Internet Secure Communication using SSL/PKI encryption with server and client certificates for authentication.
- Communication is based on standard Web technologies (HTTP, SOAP, Proxies, SSL, ), available in every environment today, and familiar to every IT administrator.
- Message format based on XML and SOAP used for message security from the Operations Manager HTTPS Agent to the Operations Manager Server.
- IP independence/dynamic IP (DHCP). Managed nodes can be identified by their unique OvCoreID and not necessarily by their IP addresses.

### **1.2 Organization of HTTPS Managed Nodes**

The files associated with the HTTPS agent are found in the following directory structures:

#### **Generic Directory Structure on Managed Nodes**

• **<OVInstallDir>**

ovo\$posix\_root:[opt.OV]

This directory contains static files that are installed and never change, for example, executables.

• **<OVDataDir>**

ovo\$posix\_root:[var.opt.OV]

This directory contains configuration and runtime data files that are used only on the local system. The most important directory contains the instrumentation files such as actions, commands and monitors:

ovo\$posix\_root:[var.opt.OV.bin.instrumentation]

### **1.3 HTTPS Communication Administration Commands**

HTTPS Communication can be controlled using the following commands.

#### **On the Operations Manager Server and Managed Nodes:**

• ovcoreid (OpenView Unique System Identifier)

The ovcoreid command is used to display existing OvCoreId value and, in addition, create and set new OvCoreId values on the local system.

For details of how to use this tool, use ovcoreid -h.

• ovc (OpenView Process Control)

ovc controls starting and stopping, event notification, and status reporting of all components registered with the OpenView Control service, ovcd.

For details of how to use this tool, use ovc -h.

• bbcutil

The bbcutil command is used to control the OV Communication Broker.

• ovconfget

Installed OpenView components have associated configuration settings files that contain one or more namespaces. A namespace is a group of configuration settings that belong to a component. All configurations specified in the settings files are duplicated in the settings.dat configuration database. For each specified namespace, ovconfget returns the specified attribute or attributes and writes them to stdout. Used without arguments, ovconfget writes all attributes in all namespaces to stdout.

For details of how to use this tool, use ovconfget -h.

• ovconfchg

Installed OpenView components have associated configuration settings files that contain one or more namespaces. A namespace is a group of configuration settings that belong to a component. ovconfchg manipulates the settings in the configuration file, updates the configuration database, and triggers notification scripts.

For details of how to use this tool, use ovconfchg -h.

• ovpolicy

ovpolicy manages local policies and templates. A policy or template is a set of one or more specifications, rules and other information that help automate network, system, service, and process management. Policies and templates can be deployed to managed systems, providing consistent, automated administration across the network. Policies and templates can be grouped into categories. Each category can have one or more policies. Each category can also have one or more attributes, an attribute being a name value pair. You use ovpolicy to install, remove, enable, and disable local policies and templates.

### **Operations Manager HTTPS Agent Overview 1.3 HTTPS Communication Administration Commands**

#### **On Managed Nodes:**

• ovcert The ovcert command is used to manage certificates on an HTTPS node through the Certificate Client. You can execute tasks such as adding managed node certificates and importing the private keys, adding certificates to the trusted root certificates, and checking the certificate status.

For details of how to use this tool, use ovcert -h.

#### **On the Operations Manager Server:**

• opccsacm (Certificate Server Adapter Control Manager)

The opccsacm command is used to issue new node certificates and installation keys manually on the HP OpenView server. It also modifies the database to reflect the changes made by certificate management actions.

For details of how to use this tool, use opccsacm(1m).

## **Concepts of Managing HTTPS Nodes**

### **2.1 Controlling HTTPS Nodes**

The Operations Manager Server can perform the following functions on HTTPS nodes:

- Remote control of HTTPS agents.
- Manual installation of HTTPS agents.
- Remote and manual configuration deployment.
- Heartbeat polling.
- Security management of HTTPS nodes.
- Support of HTTPS nodes through the Operations Manager Server APIs and utilities.

### **2.2 Configuration Deployment to HTTPS Nodes**

Configuration deployment to HTTPS agents differs slightly from that of DCEbased nodes:

- Policies are used by HTTPS agents in place of Templates.
- Instrumentation is the single term used by HTTPS agents for Actions, Commands, and Monitors.
- A configuration parameter schema with a name-value pair policy type for HTTPS agents replaces nodeinfo and opcinfo files.

The following sections explain the new configuration management concepts introduced with the HTTPS agents.

#### **2.2.1 Policy Management**

A policy is a template in XML format, with the strict separation of data and meta information. The header contains attributes such as name, type, version, and state. Five operations are possible on policies: install, remove, enable, disable and list. Template files contain all individual templates of a certain source type in one file, a policy file contains only the content of one template and this information is referred to as the policy data.

It is possible to manually install and remove policies using the ovpolicy tool, provided that you adhere to some guidelines.

Existing templates can also be used with HTTPS agents as these are converted into policies at distribution time by the opcbbcdist process. In addition to the unique policy id, the header contains the policy name, policy type name, policy version, policy type version, and status. These attributes are generated by opcbbcdist as the data is being deployed.

#### **Concepts of Managing HTTPS Nodes 2.2 Configuration Deployment to HTTPS Nodes**

Only one version of a policy can be installed on a node. A policy is identified by its id, but also the name plus policy type must be unique.

All policies that are deployed from the Operations Manager Server are allocated the version number 1 as Operations Manager on UNIX does not support policy versioning.

The status of a policy deployed for the first time is set to enabled. If the policy is already present on the system, a newly deployed policy assumes the status of the policy it replaces.

There is a utility called opctemplate for HTTPS nodes, which is wrapper for ovpolicy.

#### **2.2.2 Instrumentation Management**

On HTTPS nodes, the actions-, commands-, and monitor directories are replaced with:

ovo\$posix\_root:[var.opt.OV.bin.instrumentation]

which can have one level of sub directories. All instrumentation programs are installed at this location.

**Note**

The directory for executables on the Operations Manager Server is located under:

/var/opt/OV/share/databases

No instrumentation directory is created and the directories actions, commands, and monitors are used. Typically, action, command, and monitor executables are referenced in templates. As long as these executables are not referred with their full path in policies, this change is transparent, because the new locations of the binaries is also added to the path variables of utilities like the action agent, monitor agent and logfile encapsulator.

#### **2.2.3 Heartbeat Polling of HTTPS Nodes**

Heartbeat polling of managed nodes checks for following things:

- Does the managed node respond to ping.
- Is ovbbccb (HTTPS) reachable.
- Is ovcd (HTTPS) reachable.
- Is the message agent (opcmsga) reachable.

**Note**

Other agent processes, such as opcmona, opcle, and opcacta, are not checked by the heartbeat polling but are monitored by the agent's health check. If any of these processes dies and is not disabled, ovcd issues a message and automatically re-start the process.

Heartbeat polling of HTTPS nodes and DCE-based nodes is very similar. Heartbeat polling of managed nodes is driven by the request sender process ovoareqsdr and is divided into three phases:

- The request sender ovoareqsdr sends ping packages to check whether the node is reachable.
- The HTTPS agent communication broker is polled.
- OV Control RPC server is requested.

**Note** 

You can use the RPC\_only mode, where the ping phase is omitted, to get through firewalls which have the ICMP filter enabled. In RPC\_only mode, less checks are executed. Should a problem arise, the detail available from the error messages is reduced. You can set different polling intervals per node.

## **Installation of HTTPS Managed Nodes**

To manage an OpenVMS system from an Operations Manager Server, complete the following tasks on both the Operations Manager Server system and on the OpenVMS systems before you install the software:

- Verifying the Prerequisites on an OpenVMS System
- Configuring the Operations Manager Server

### **3.1 Verifying the prerequisites on an OpenVMS System**

To verify the prerequisites on an OpenVMS system, follow these steps:

HP Operations Manager HTTPS Agent and Smart Plug-In (SPI) software is now available on OpenVMS Alpha Version 7.3-2 or later and OpenVMS Integrity servers Version 8.2-1 or later. Ensure the following OpenVMS patches have been applied.

For OpenVMS Alpha:

- OpenVMS Alpha Version 7.3-2
	- VMS732\_SYS V8.0 or later
	- VMS732\_PTHREAD V3.0 or later
	- VMS732 UPDATE V5.0 or later
	- VMS732 RPC V4.0 or later
- OpenVMS Alpha Version 8.2
	- VMS82A UPDATE V7.0 or later
	- VMS82A SYS V7.0 or later
- OpenVMS Alpha Version 8.3
	- VMS83A\_UPDATE V3.0 or later

For OpenVMS Integrity servers:

- OpenVMS Integrity servers Version 8.2-1
	- VMS821I\_UPDATE V5.0 or later
	- HP I64VMS VMS821I\_ICXXL V2.0 or later
- OpenVMS Integrity servers Version 8.3
	- VMS83I UPDATE V1.0 or later
	- VMS83I SYS V1.0 or later
	- HP I64VMS VMS83I ICXXL V2.0 or later

#### **Installation of HTTPS Managed Nodes 3.1 Verifying the prerequisites on an OpenVMS System**

The patches are available at the HP ITRC web address:

http://www2.itrc.hp.com/service/patch/mainPage.do

• SSL for OpenVMS

You must have SSL Version 1.2 or later installed and running on your OpenVMS system. The SSL kits are available at the following web address:

http://h71000.www7.hp.com/openvms/products/ssl/ssl.html

• You need to install the HP Operations Manager HTTPS Agent and SPI software on ODS-5 disk.

#### **3.1.1 Configuring the Operations Manager Server on UNIX**

For a Operations Manager Server on UNIX the release kits for HTTPS agents are supplied in a UNIX tar file.

To configure on Operations Manager Server on UNIX, follow these steps:

1. Log in to your Operations Manager Server.

**Note**

You need to apply the following patches to the Operations Manager Server on UNIX if you have not applied the patches earlier:

- HP-UX PA-RISC Server: PHSS 36119
- HP-UX IA-64 Server: PHSS\_36118
- Solaris Server: ITOSOL\_00576
- 2. Copy the OVO8A V0800 AGENT.TAR (for Alpha) or OVO8I V0800 AGENT.TAR (for Integrity servers) tar file to Operations Manager Server on UNIX into a temporary directory such as /tmp.
- 3. To make the required updates to the Operations Manager Server on UNIX, follow these steps:

**Note** 2008

Perform the following steps in this section ONLY ONCE, even if you add the nodes later or update the Operations Manager Server on UNIX.

a. To distribute the files on the Operations Manager Server on UNIX, set your directory to the root directory and untar the file by entering the following commands:

For OpenVMS Alpha:

# cd / # tar -xvf <your-temp-directory>/OVO8A\_V0800\_AGENT.tar

For OpenVMS Integrity servers:

 $\frac{1}{2}$  from  $\frac{1}{2}$ # tar -xvf <your-temp-directory>/OVO8I\_V0800\_AGENT.tar

This command will extract the installation file for the OpenVMS managed node and configuration files for Operations Manager Server on UNIX.

#### **Installation of HTTPS Managed Nodes 3.1 Verifying the prerequisites on an OpenVMS System**

b. Load the Agent Platform file into the OpenView database by entering the following command:

For OpenVMS Alpha:

# opcagtdbcfg -p hp/alpha/ovms -d -f

For OpenVMS Integrity servers:

# opcagtdbcfg -p hp/ipf64/ovms -d -f

- c. On the Operations Manager Server on UNIX, if you have modified any of the existing policies save them with a different name before uploading the new policies to the Operations Manager Server on UNIX.
- d. Upload the templates so that they can be distributed later to the agent nodes by entering the following commands:

# opccfgupld -replace VMSAgent # opccfgupld -replace VMSSPI

**Note**

If you are uploading the template for the first time to the Operations Manager Server on UNIX, use the -add command instead of -replace.

- e. Add the OpenVMS nodes using the Graphical User Interface (GUI) that you want to monitor. If the specific OpenVMS node is already added to the Operations Manager Server on UNIX as a DCE agent node, then remove the specific node entry and add it again as HTTPS agent node.
- f. Add the OpenVMS message group to the responsibilities matrix for the users who will monitor the messages from SPIs.

### **3.2 Installing the HP Operations Manager HTTPS Agent and SPI Software on OpenVMS System**

To install the HP Operations Manager HTTPS Agent and SPI software, follow these steps:

- 1. Log in to the SYSTEM account on the OpenVMS managed node.
- 2. Uninstall OpenVMS DCE agents and OSSPI on the OpenVMS managed node if you have installed the software previously by entering the following commands:
	- \$ @SYS\$STARTUP:VMSSPI\$SHUTDOWN
	- \$ @SYS\$STARTUP:OVO\$SHUTDOWN
	- \$ PRODUCT REMOVE OVOAGENTS
	- \$ PRODUCT REMOVE VMSSPI
- 3. Create a temporary directory on an ODS-5 disk to copy the installation files.

For example,

\$ CREATE/DIRECTORY DISK\$:[TEMP]

4. FTP the OVO8-V0800-x-AXP.EXE or OVO8-V0800-x-I64.EXE installation file from Operations Manager Server on UNIX to the temporary directory.

For example,

#### On OpenVMS Alpha:

\$ SET DEF DISK\$:[TEMP] \$ FTP <OMU server> ftp>cd /var/opt/OV/share/databases/OpC/mgd\_node/vendor/hp/ alpha/ovms/ A.08.10.160 ftp> bin ftp> get OVO8-V0800-x-AXP.EXE ftp> bye

#### On OpenVMS Integrity servers:

```
$ SET DEF DISK$:[TEMP]
$ FTP <OMU server>
ftp>cd /var/opt/OV/share/databases/OpC/mgd_node/vendor/hp/
ipf64/ovms/ A.08.10.160
ftp> bin
ftp> get OVO8-V0800-x-I64.EXE
ftp> bye
```
5. To extract the installation files, run OVO8-V0800-x-AXP.EXE (for Alpha) or OVO8-V0800-x-I64.EXE (for Integrity servers) by entering the following command:

#### For OpenVMS Alpha:

```
$ RUN OVO8-V0800-x-AXP.EXE
```

```
HP-AXPVMS-OVBBC-V0800-1-1.PCSI$COMPRESSED;1
HP-AXPVMS-OVCONF-V0800-1-1.PCSI$COMPRESSED;1
HP-AXPVMS-OVCTRL-V0800-1-1.PCSI$COMPRESSED;1
HP-AXPVMS-OVDEPL-V0800-1-1.PCSI$COMPRESSED;1
HP-AXPVMS-OVEAAGT-V0800-1-1.PCSI$COMPRESSED;1
HP-AXPVMS-OVSECCC-V0800-1-1.PCSI$COMPRESSED;1
HP-AXPVMS-OVSECCO-V0800-1-1.PCSI$COMPRESSED;1
HP-AXPVMS-OVXPL-V0800-1-1.PCSI$COMPRESSED;1
HP-AXPVMS-VMSSPI-V0800-1-1.PCSI$COMPRESSED;1
OPC_INST.COM
OPCACTIVATE.COM
OPC_CLU_NODE_CONF.COM
OPC_UNINST.COM
README_HTTPS_OVMS_OPSMANAGER_AGENT.TXT
RELNOTES_HTTPS_OVMS_OPSMANAGER_AGENT.TXT
```
#### For OpenVMS Integrity servers:

\$ RUN OVO8-V0800-x-I64.EXE

```
HP-I64VMS-OVBBC-V0800-1-1.PCSI$COMPRESSED;1
HP-I64VMS-OVCONF-V0800-1-1.PCSI$COMPRESSED;1
HP-I64VMS-OVCTRL-V0800-1-1.PCSI$COMPRESSED;1
HP-I64VMS-OVDEPL-V0800-1-1.PCSI$COMPRESSED;1
HP-I64VMS-OVEAAGT-V0800-1-1.PCSI$COMPRESSED;1
HP-I64VMS-OVSECCC-V0800-1-1.PCSI$COMPRESSED;1
HP-I64VMS-OVSECCO-V0800-1-1.PCSI$COMPRESSED;1
HP-I64VMS-OVXPL-V0800-1-1.PCSI$COMPRESSED;1
HP-I64VMS-VMSSPI-V0800-1-1.PCSI$COMPRESSED;1
OPC_INST.COM
OPCACTIVATE.COM
OPC_CLU_NODE_CONF.COM
OPC_UNINST.COM
README_HTTPS_OVMS_OPSMANAGER_AGENT.TXT
RELNOTES_HTTPS_OVMS_OPSMANAGER_AGENT.TXT
```
6. Start the installation by entering the following command:

\$ @opc\_inst -srv <management-server-name> -cert\_srv <certificate-server-name>

### **Installation of HTTPS Managed Nodes 3.2 Installing the HP Operations Manager HTTPS Agent and SPI Software on OpenVMS System**

7. Add the following line to the LOGIN.COM script:

\$ @SYS\$STARTUP:OVO8\$DEFINE.COM

- 8. To install the certificates manually, follow these steps:
	- a. Set the installation type to MANUAL by entering the following command:

\$ ovconfchg -ns sec.cm.client -set "CERTIFICATE\_DEPLOYMENT\_TYPE" "MANUAL"

b. Check if ovcoreid is set by entering the following command:

\$ ovcoreid -show

If ovcoreid is not set, the following message will be displayed:

INFO: No OvCoreId is set.

c. If ovcoreid is not set, create the ovcoreid by entering the following command:

\$ ovcoreid -create

An error message "ERROR: No input stream" will be displayed that can be ignored.

d. To check whether the settings are correct, run ovconfget certificate.

#### For example,

[sec.cm.client] CERTIFICATE\_DEPLOYMENT\_TYPE=MANUAL

[sec.core] CORE\_ID=fc200278-8f86-751f-0e73-cbd79be7b384

[sec.core.auth] MANAGER=my.mgmt.srvr.com MANAGER\_ID=970qedsd-4212-7564-1234-qwn6kuu2d07

e. Log in to the Operations Manager Server on UNIX as a root user and add the "coreid" of OpenVMS managed node manually to the Operations Manager Server by entering the following command:

#/opt/OV/bin/OpC/utils/opcnode -chg\_id node\_name= <OpenVMS\_managed\_node> id=<coreid\_of\_the\_managed\_node>

For example,

#/opt/OV/bin/OpC/utils/opcnode -chg\_id node\_name= test.in.hp.com id= fc200278-8f899-701f-0e73-cbd79be7b384

To obtain the coreid enter the following command on the OpenVMS managed node:

\$ ovcoreid -show

f. Create a signed certificate and the corresponding private key for a specific managed node manually using the opccsacm command line tool. You must provide a password to encrypt the created data.

**Note**

Password length must be 8 characters only.

#/opt/OV/bin/OpC/opccsacm -issue -file <cert\_file\_name> -name <managed\_node\_name> -coreid <coreid\_of\_managed\_node>

#### For example,

#/opt/OV/bin/OpC/opccsacm -issue -file /tmp/cert\_sample.p12 -name test.in.hp.com -coreid fc200278-8f899-701f-0e73-cbd79be7b384

- g. Transfer the certificate file in a secure mode that is created to the OpenVMS managed node.
- h. On the OpenVMS managed node, import the certificate using the ovcert command line tool. Specify the same password used in step e when requested.

To import the certificate, enter the following command:

\$ ovcert -importcert -file cert\_mgd\_node

- i. Run ovconfchg by entering the following command:
	- \$ OVCONFCHG
- j. After installation, delete the certificate file from the managed node and the Operations Manager Server on UNIX.

### **3.3 Installing the HP Operations Manager HTTPS Agent and SPI Software on OpenVMS Cluster**

#### **Installing on Cluster Nodes with their Own System Disk:**

If you are installing HP Operations Manager HTTPS Agent and SPI software on nodes in a cluster that does not have a common system disk, you must install HP Operations Manager HTTPS Agent and SPI software on each node separately and configure each node separately. For more information on installing, see Section 1.3, Installing the HP Operations Manager HTTPS Agent and SPI Software on OpenVMS System.

#### **Installing on Cluster Nodes with Common System Disk:**

To install the HP Operations Manager HTTPS Agent and SPI software on cluster nodes with common system disk, follow these steps:

- 1. Install the HP Operations Manager HTTPS Agent and SPI software on a shared disk, on any one of the cluster nodes as described in Section 1.3, Installing the HP Operations Manager HTTPS Agent and SPI Software on OpenVMS System.
- 2. Uninstall OpenVMS DCE agents and OSSPI on other cluster nodes if you have installed the software previously by entering the following commands:
	- \$ @SYS\$STARTUP:VMSSPI\$SHUTDOWN \$ @SYS\$STARTUP:OVO\$SHUTDOWN \$ PRODUCT REMOVE OVOAGENTS
	- \$ PRODUCT REMOVE VMSSPI
- 3. Run the OPC CLU NODE CONF.COM on each of the other cluster nodes in the cluster.

\$ @sys\$manager:opc\_clu\_node\_conf -srv <MgmtSrvName> -cert\_srv <CertSrvName>

4. To install the certificates manually on each of these cluster nodes, follow step 7 and step 8 as described in section 1.3, Installing the HP Operations Manager HTTPS Agent and SPI Software on OpenVMS System.

### **3.4 Using the HP Operations Manager HTTPS Agent and SPI software**

1. Start the HP Operations Manager HTTPS Agent by entering the following commands:

\$ @SYS\$STARTUP:OVO8\$STARTUP

2. Use the Operations Manager Server to deploy the policies that you want to use on your OpenVMS node. The policies that are provided with the HP Operations Manager HTTPS Agent and SPI are available in these policy groups:

OpenVMS SPI for OpenVMS

3. Start the OSSPI by entering the following command:

\$ @SYS\$STARTUP:VMSSPI\$STARTUP

To customize the SPI configuration files, refer to the manual "HP OpenView Smart Plug-In (SPI) for OpenVMS User's Guide." You can locate this manual at OVO\$POSIX\_ROOT: [000000]VMSSPI\_USER\_GUIDE.PDF

4. Stop the Operations Manager Agent and OSSPI by entering the following commands:

\$ @SYS\$STARTUP:VMSSPI\$SHUTDOWN

\$ @SYS\$STARTUP:OVO8\$SHUTDOWN

### **3.5 Uninstalling the HP Operations Manager HTTPS Agent and SPI Software on OpenVMS System**

To uninstall HP Operations Manager HTTPS Agent and SPI software on nodes in a cluster that do not have a common system disk, enter the following command on each node separately:

\$ @SYS\$MANAGER:OPC\_UNINST.COM

**Note**

Run @SYS\$MANAGER:OPC\_UNINST.COM on any one of the cluster nodes sharing a common system disk to uninstall the HP Operations Manager HTTPS Agent and SPI software.

## **Troubleshooting HTTPS-based Communication**

If communication between an Operations Manager Server and an HTTPS agent appears to be interrupted, for example, messages do not arrive at the Message Browser, or software or instrumentation is not distributed, execute the appropriate troubleshooting steps as described in the following sections.

Before you continue with the described actions, you should be familiar with the new HTTPS agent and the underlying communication concepts such as certificates.

This guideline describes possible actions to identify and solve HTTPS communication problems between Operations Manager Servers, Certificate Authority Servers and managed node agents.

It is assumed, that the HTTPS agent software is installed, but there is a problem in the communication between managed nodes and Operations Manager Servers in one or both directions.

In most installations, the Operations Manager Server and Certificate Authority servers are installed on the same system.

### **A.1 Troubleshooting Tools**

#### **Ping an HTTPS-Based Application**

HTTPS-based applications can be pinged to test if the application is active and responding. A ping may be executed against an application whether or not it has SSL enabled.

The bbcutil utility supports a -ping command line parameter that can be used to ping an HP OpenView HTTPS-based application. Use the following command to ping a specified HTTPS-based application:

On HTTPS managed node:

bbcutil -ping [<hostname\_or\_ip\_addr>] [count]

On Operations Manager Server:

bbcutil -ovrg server -ping [<hostname\_or\_ip\_addr>] [count]

For example,

HTTP bbcutil -ovrg server -ping http://... HTTPS bbcutil -ovrg server -ping https://...

Checks whether the communication service on the managed node specified by shows the oral ip addr> is alive. If the hostname or IP address is omitted, localhost is assumed. An optional loop count can be specified after the hostname or IP address which causes the ping command to be repeated by the number of times specified.

#### **Troubleshooting HTTPS-based Communication A.1 Troubleshooting Tools**

In general, all bbcutil calls from an Operations Manager Server to a managed node should include the -ovrg server parameter. for example:

bbcutil -ovrg server -ping https://...

#### **Display All Applications Registered to a Communication Broker**

The Communication Broker at a specified location can be requested to display all applications that are registered to it.

Use the following command to list all applications that are registered to the specified Communication Broker:

bbcutil -registrations|-reg <hostname\_or\_ip\_addr>

Queries a Communication Broker on the managed node specified by <hostname\_ or\_ip\_addr> and displays a list of all registered applications. If the hostname or IP is omitted, localhost is assumed.

#### **Display the Current Status of an HTTPS-Based Application**

An HTTPS-based application at a specified location can be requested to display its current status.

Use the following command to query a specified application:

```
bbcutil -status <hostname_or_ip_addr:port>
```
Queries the communication server located at the hostname and port specified by <hostname\_or\_ip\_addr:port> for details about the current state of the server.

#### **Standard TCP/IP Tools**

If SSL is not enabled, standard TCP/IP tools such as telnet can be used to contact HP OpenView HTTPS-based application. To use telnet to ping an HTTPS-based application execute the following commands:

Two carriage returns are required after the PING input line to telnet.

To end the telnet session, enter control+] and type Quit and Return:

telnet <host> <port> PING /Hewlett-Packard/OpenView/BBC/ping HTTP/1.1

#### The output takes the following form:

HTTP/1.1 200 OK content-length: 0 content-type: text/html date: Thu, 08 Aug 2002 08:20:24 GMT senderid: fd7dc9c4-4626-74ff-9e5a09bffbae server: BBC X.05.00.01.00; ovbbccb 05.00.100 telnet> quit Connection closed.

HTTP status 200 OK indicates the HTTPS-based application has recognized the request and successfully responded. Other status may indicate a failure in the request or other error.

#### **RPC Calls Take Too Long**

If an RPC call takes longer than the default timeout of 5 minutes, the following error messages may be displayed, for example, for a policy installation:

ERROR: General I/O exception while connecting to host '<hostname>'. (xpl-117) Timeout occurred while waiting for data. or ERROR: The Configuration server is not running on host '<hostname>'. Check if the Configuration server is in state running. (bbc-71) There is no server process active for address: https://<hostname>/com.hp.ov.conf.core/bbcrpcserver

This may happen if 1000 policies are installed using the PolicyPackage interface from OvConf or if the connection or target-machine is slow.

To prevent this the communication timeout (response timeout) can be changed using the following commands with the required time out value:

On the target system:

ovconfchg -ns bbc.cb -set RESPONSE\_TIMEOUT <seconds>

On the Operations Manager Server:

ovconfchg -ovrg server -ns bbc.http.ext.conf -set \ RESPONSE\_TIMEOUT <seconds>

**Note**

The RESPONSE\_TIMEOUT parameter must be set on both managed nodes.

A similar situation can arise when running any command that takes over 5 minutes to complete. The timeouts should be extended as follows. On the HTTPS managed node enter the commands:

#### **Note**

The unit is milliseconds in the second case.

ovconfchg -ns bbc.cb -set RESPONSE\_TIMEOUT <seconds> ovconfchg -ns depl -set CMD\_TIMEOUT <milliseconds>

On the Operations Manager Server, enter the command:

ovconfchg -ovrg server -ns bbc.http.ext.depl -set \ RESPONSE\_TIMEOUT <seconds>

### **A.2 Communication Problems between Management Server and HTTPS Agents**

The most likely areas where communication problems may be experienced are divided into the following sections:

- Network Troubleshooting Basics
- HTTP Communication Troubleshooting Basics
- Authentication and Certificates Troubleshooting for HTTP
- Communication Troubleshooting

### **A.2.1 Network Troubleshooting Basics**

Basic network troubleshooting uses the following commands:

Ucx ping tcpip show host telnet

\_ Note \_

The actions described below may not work if communication between an Operations Manager Server or Certificate Authority server and managed node has to pass:

- Firewalls
- NATs
- HTTP Proxies

Contact your Network Administrator for more information.

To check for basic network problems, complete the following steps:

1. Check if the name resolution for the Operations Manager Server, Certificate Authority server and HTTPS managed node is consistent on all affected systems.

Use ping, and bbcutil -gettarget (on Solaris: ovgethostbyname) with the Fully Qualified Domain Name (FQDN) on all systems with all systems as targets.

bbcutil -qettarget <nodename>

2. Check if all systems (Operations Manager Server, Certificate Authority server and HTTPS managed node) are accessible.

Use one of the following commands:

bbcutil -ping <FQDN> telnet <FQDN>

3. Check if HTTP communication is working by using a Web browser to connect to the Communication Broker. The Communication Broker, ovbbccb, must be running for this check.

To retrieve the assigned <AGENT-BBC-PORT> value, enter the command:

bbcutil -getcbport <agenthostname>

For example, if you enter the command:

bbcutil -getcbport mysystem.mycom.com

Output of the following form is displayed:

mysystem.mycom.com:8008

Open a Web browser and enter the following URL:

http://<OVO managed node>:<AGENT-BBC-PORT>/ \Hewlett-Packard/OpenView/BBC/

The default port number for <AGENT-BBC-PORT> is 383.

Repeat this step on Operations Manager Server:

http://<OVO management server>:<AGENT-BBC-PORT>/ \ Hewlett-Packard/OpenView/BBC/

The HP OpenView BBC Information Modules page should appear and allow you to check ping and status or list registered services and OV resource groups (ovrg).

#### **A.2.2 HTTP Communication Troubleshooting Basics**

Basic HTTP communication troubleshooting uses the following commands:

ovc ovconfget ovbbccb

#### **Note**

Even if the communication between Operations Manager Server or Certificate Authority server and HTTPS managed node has to pass:

- **Firewalls**
- NATs
- HTTP Proxies

the following actions must work! If they do not, contact your Network Administrator for more information.

To check for HTTP communication problems, complete the following steps:

1. On all systems, the Operations Manager Server, Certificate Authority server and HTTPS managed node, check if:

The OV Communication Broker ovbbccb is running with the following commands:

ovc -status

The ovbbccb process must be listed as running. The output takes the following form:

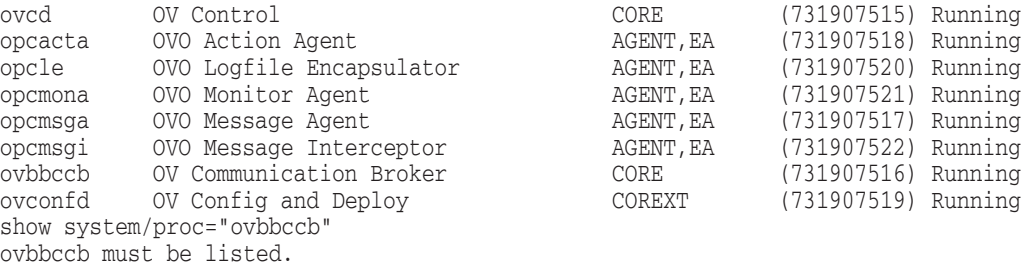

bbcutil -status

Status of ovbbccb must be ok.

**Note** 2008

Make a note of the ports listed using the command:

bbcutil -qetcbport <hostname>

- on HTTPS managed node as <AGENT-PORT>
- on Operations Manager Server as <MGMT-SRV-PORT>
- on Certificate Authority server as <CA-SRV-PORT>

Alternatively, you can use the command:

ovconfget bbc.cb.ports PORT

You can start the Communication Broker with the command:

ovc -start ovbbccb

No error messages should be displayed.

- 2. Check the configuration of the Communication Broker port settings with the following commands:
	- a. Lists all Communication Broker ports:

bbcutil -qetcbport <hostname>

b. Check if the default DOMAIN parameter is correctly set for the managed nodes using the command:

ovconfget bbc.http DOMAIN

This should be set to the default domain, for example, myco.com.

c. Check if a process has the Communication Broker port open and is listening for connections using the command:

pipe tcpip netstat -an |search sys\$pipe 383

You should see something similar to (varies on each platform): tcp 0 0 \*.383 \*.\* LISTEN

LISTEN verifies that a process is listening on the specified port. If this is displayed and the Communication Broker is not running, another process is using the port and the Communication Broker will not startup.

3. Check the HTTP Communication capabilities by entering the following commands.

On the Operations Manager Server and the Certificate Authority server:

<OvInstallDir>/bin/bbcutil -ovrg server -ping \ http://<OVO managed node>[:<AGENT-PORT>]/

On the HTTPS managed node:

bbcutil ping http://OVO management server[:<MGMT-SRV-PORT>]/

On the Certificate Server:

<OvInstallDir>/bin/bbcutil -ping http://Certificate Authority server[:<CA-SRV-PORT>]/

If no port is specified in these command, the default port 383 is used.

Each call should report:

status=eServiceOK

#### **A.2.3 Authentication and Certificates Troubleshooting for HTTP Communication**

Troubleshooting Basic HTTP communication uses the following commands:

 $O<sub>VC</sub>$ ovconfget ovconfchg ovcoreid ovcert bbcutil

To check for authorization and certificate related HTTP communication problems, complete the following steps:

1. Check the OvCoreID of each system. On the Operations Manager Server or the Certificate Authority server, enter the command:

ovcoreid

On HTTPS managed node, enter the command:

ovcoreid

Make a note of each of the displayed OvCoreID values:

- <MGMT-SRV-COREID>
- <CA-SRV-COREID>
- <AGENT-COREID>
- 2. Check the certificates on the Operations Manager Server or Certificate Authority server and on HTTPS managed node using the following command:

ovcert -list

On each system there must be at least following Certificates.

On HTTPS managed node:

| Certificates: | | <AGENT-COREID> (\*) |

On the Operations Manager Server or the Certificate Authority server:

```
Certificates:
| <MGMT-SRV-COREID>|<CA-SRV-COREID> (*) |
```
On all systems:

```
| Trusted Certificates: |
| <CA-SRV-COREID> |
```
**Note** \_\_

The (\*) signifies that the private key for the certificate is available.

To get more detailed information about the installed certificates, use the following commands:

On HTTPS managed node:

ovcert -check

On the Operations Manager Server:

ovcert -check

An example of the output is shown below:

```
OvCoreId set : OK
Private key installed : OK
Certificate installed : OK
Certificate valid : OK
Trusted certificates installed : OK
Check succeeded.
```
To check that the installed certificates are valid, use the following command and make sure that the current date is between the valid from and valid to dates of the installed certificates:

```
ovcert -certinfo <CertificateID>
```
\_\_\_\_\_\_\_\_\_\_\_ Note \_

The CertificateID of a trusted certificates is the OvCoreID of the certificate server prefixed with a CA\_.

An example of the output is shown below:

```
# ovcert -certinfo 071ba862-3e0d-74ff-0be4-b6e57d0058f2
Type : X509Certificate
Subject CN : 071ba862-3e0d-74ff-0be4-b6e57d0058f2
Subject DN : L: alien2.ext.bbn.com
O: Hewlett-Packard
OU: OpenView
CN: 071ba862-3e0d-74ff-0be4-b6e57d0058f2
Issuer CN : CA_99300c4e-f399-74fd-0b3d-8938de9900e4
Issuer DN : L: tcbbn054.bbn.hp.com
O: Hewlett-Packard
OU: OpenView
CN: CA_99300c4e-f399-74fd-0b3d-8938de9900e4
Serial no. : 04
Valid from : 01/27/04 12:32:48 GMT
Valid to : 01/22/24 14:32:48 GMT
Hash (SHA1): 60:72:29:E6:B8:11:7B:6B:9C:82:20:5E:AF:DB:D0: ...
```
3. Check the HTTPS communication capabilities using the following commands:

On an Operations Manager Server or Certificate Authority server:

bbcutil -ovrg server -ping https://<OVO managed node name>[:<AGENT-PORT>]/

#### On HTTPS managed node:

bbcutil -ping https://<OVO management server name>[:<MGMT-SRV-PORT>]/ bbcutil -ping \ https://Certificate Authority server[:<CA-SRV-PORT>]/

#### Each call should report:

```
status=eServiceOK
The reported OvCoreID must match with the OvCoreIDs that you
noted in the first step:
coreID=<COREID>
```
### **A.2.4 Communication Troubleshooting**

Troubleshooting communication uses the following commands:

```
Ovc
Ovconfget
Ovconfchg
Ovcoreid
Ovpolicy
Opcnode
opc /usr/bin/OpC/opc
```
To check for communication problems, complete the following steps:

- 1. HTTPS managed nodes must be in the Node Bank.
- 2. The Fully Qualified Domain Name (FQDN) of the managed node must match.
- 3. The communication type of the managed node must be HTTPS.
- 4. The OvCoreID of the managed node must match.

In server, check the value of the managed node OvCoreID stored in the database using the command:

opcnode -list\_id node\_list=<OVO managed node>

It must match the <AGENT-COREID>.

To check, on the managed node call the command:

ovcoreid

You can change the managed node OvCoreID from the Operations Manager Server using the command:

opcnode -chg\_id node\_name=<OVO managed node> id=<AGENT-COREID>

You can change the OvCoreID on the managed node using the command:

ovcoreid -set <NEW-AGENT-COREID>

**Note** \_

Changing the OvCoreId of a system is an operation that must be done with great care because it changes the identity of a managed node. All managed node-related data, such as messages, are linked by the OvCoreId of a managed node. Changing the value of the OvCoreID should only be executed by experienced users who know exactly what they want to do and what is being affected by attempting this change, especially on the Operations Manager Server.

5. Check, that all Operations Manager Server processes are running using the commands:

opcsv -status

All registered processes must be in the state running.

ovc -status

All registered core processes must be in state running.

- 6. Make sure that the operator is responsible for the:
	- HTTPS managed node and its node group
	- Message group

Reload the Message Browser.

- 7. If there are no managed node messages in the Message Browser on managed node, execute the following checks:
	- Check if all processes are running:

ovc -status

All registered processes must be running.

• Check if the expected policies are deployed:

ovpolicy -list

• Check the MANAGER, MANAGER ID, and CERTIFICATE SERVER settings:

ovconfget sec.cm.client "CERTIFICATE\_SERVER"

This must match the Certificate Authority server.

ovconfget sec.core.auth "MANAGER"

This must match the Operations Manager Server.

ovconfget sec.core.auth "MANAGER\_ID"

This must match the OvCoreID of the Operations Manager Server.

To check the OvCoreId of the management server, on the management server enter the command:

ovcoreid ovconfget eaagt OPC\_PRIMARY\_MGR

This setting is optional, but when set, it must match the Operations Manager Server.

#### **A.2.5 Change the Management Server Responsible for a Managed Node**

It is sometimes necessary to change the management server which manages a managed node. In the following steps, we concentrate on the changes required on the managed node. With DCE agents, you basically just had to change the OPC\_MGMT\_SERVER entry in the opcinfo file. With HTTPS agents, it is more complicated and the following topics must be taken into consideration:

1. Policy Cleanup on the Managed Node

If the new server has a different certificate authority than the old one, the agent needs a new certificate. This also means that the policies on the agent become unreadable as soon as the agent gets a certificate from the new CA. Remove all policies, because they cannot be read anymore, using the command:

```
ovpolicy -remove -all
```
If the CAs are the same, then the policies are basically readable, but the OvCoreId of the old server, which is contained in the certificates as part of the policy header files, must still be authorized. This is achieved by entering the name of the old management server in the mgrconf policy. The following file must exist and the old manager must be mentioned in it: <OvDataDir>/datafiles/policies/mgrconf/\*data

If this is not the case, enter the command:

ovpolicy -remove all

2. Stop the Agent

The agent should be stopped before doing further modifications:

ovc -kill

3. Certificate Cleanup on the Agent

If the new target server shares the same certificate authority as the old one, then the certificates can remain as they are. If not, then you must create new certificates.

Remove the existing ones using the command:

ovcert -remove <all\_certs\_listed\_in\_ovcert\_-list\_output>

4. Configuration Settings Cleanup

Change some basic settings on the agent. The OvCoreId can remainunchanged:

• If the certificate authority has changed, enter the following command to specify the new certificate authority:

ovconfchg -ns sec.cm.client -set CERTIFICATE\_SERVER <new\_CA> (typically the fully qualified hostname)

• Set the new management server using the following command:

ovconfchg -ns sec.core.auth -set MANAGER <new\_mgmtsv> (typically the fully qualified hostname)

• Obtain the management server OvCoreId value with the command:

ovcoreid -ovrg server

• Set the OvCoreId of the new management server on the agent:

ovconfchg -ns sec.core.auth -set MANAGER\_ID <new\_manager\_core\_id>

5. Create New Certificates

If the old certificates were removed, create a new certificate and perform manual certificate installation.

6. Prepare the Management Server

On the new management server proceed in the same way as for adding a new managed node, certificate installation, assigning policies, and deploying configuration.

# **B Tracing OVO**

To help you investigate the cause of problems, OVO provides problem tracing. Trace logfiles can help you pinpoint when and where problems occur, for example, if processes or programs abort, performance is greatly reduced, or unexpected results appear.

### **B.1 OVO-Style Tracing Overview**

All opcinfo trace settings used in OVO 7 can also be applied to the Operations Manager HTTPS agents. However, these are now configuration settings, which are set with the ovconfchg command.

You can activate the OVO trace facility for the HTTPS agent processes by entering the following ovconfchg command:

ovconfchg -ns eaagt -set OPC\_TRACE TRUE

To de-activate tracing enter the following command:

ovconfchg -ns eaagt -clear OPC\_TRACE

or

ovconfchg -ns eaagt -set OPC\_TRACE FALSE

To trace an agent process enter the following command:

ovconfchg -ns eaagt -set OPC\_TRACE TRUE -set OPC\_TRC\_PROCS <process>

where <process> refers to OVO process to be traced.

### **B.2 OpenView-Style Tracing Overview**

Static Manual tracing using trace configuration files is currently supported on OpenVMS platform. manually create the trace configuration files specifying the components to be traced and log the trace output into a file.

Trace configuration file name should be exactly OVTrace.tcf (mixed case) since this is reserved in XPL.

'APP' line in OVTrace.tcf on OpenVMS should be in Capital letters with '.EXE' suffixed (ex: APP: "OVBBCCB.EXE")

'SINK' line in OVTrace.tcf specifies the name of the trace output file.

An example of OVTrace.tcf file to trace Communication broker:

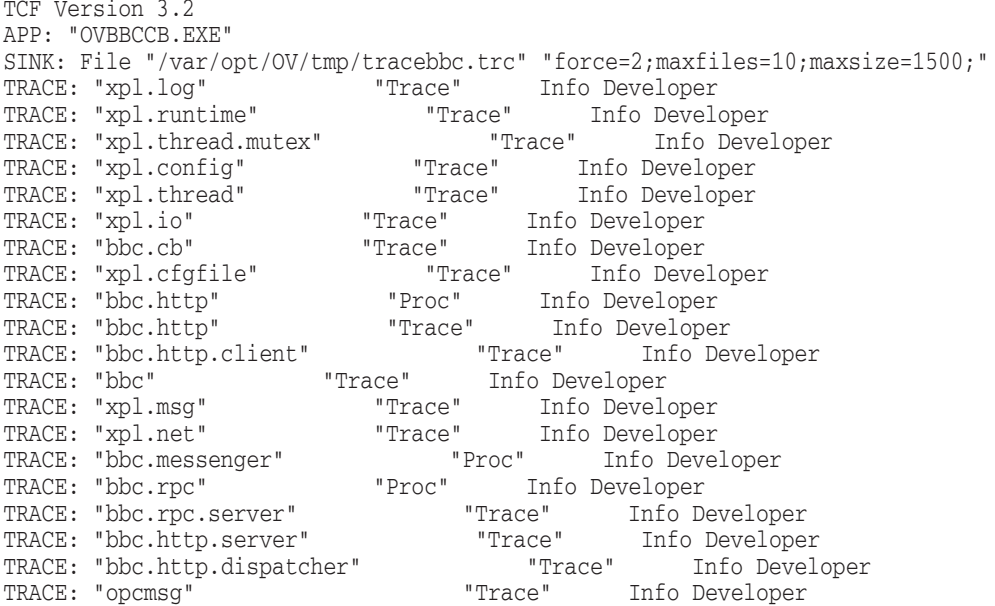

To enable static tracing copy OVTrace.tcf~ config file to the following location before starting agents:

OVO\$POSIX\_ROOT:[VAR.OPT.OV.CONF.OVXPLTRC]OVTrace.tcf

 $($ or $)$ 

Define a logical "TRACE\_CONFIG\_FILE" to specify the name and location of the trace configuration file.

For example:

define/sys TRACE\_CONFIG\_FILE OVO\$POSIX\_ROOT:[VAR.OPT.OV.DATAFILES.XPL]OVTrace.tcf

Restart OVO Agents to start tracing.

The trace output file(SINK) file will be in binary format and can be converted to ascii using ovtrcmon utiility:

ovtrcmon -fromfile <Binary sink file name> -tofile <Destination file>

Shut down OVO Agents to stop tracing. Make sure that either OVTrace.tcf is deleted and "TRACE\_CONFIG\_FILE" is deassigned before agents are restarted for normal operation (without tracing).